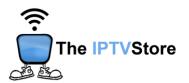

## **Formuler Setup Instructions**

1. Click on the mytv Online 2 app,

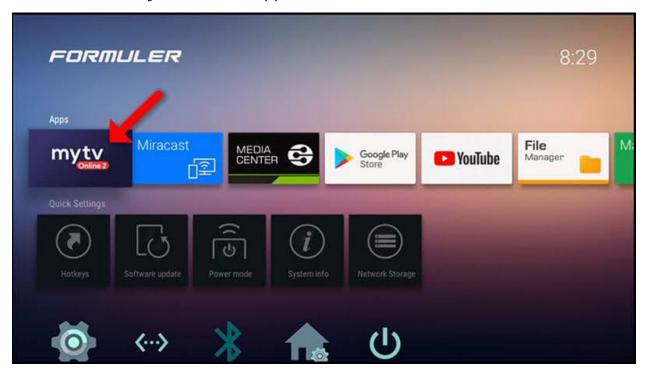

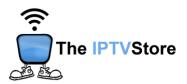

## 2. Click on Add Portal,

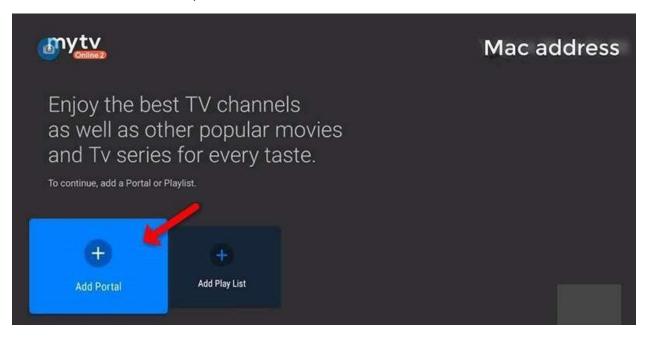

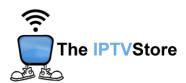

3. Check the checkbox beside Is the login required? Enter in the Login Details you received upon placing your order which entail Portal URL, User ID, and Password. Portal Nickname can be any name you like.
Once completed click Connect at the bottom of the screen.

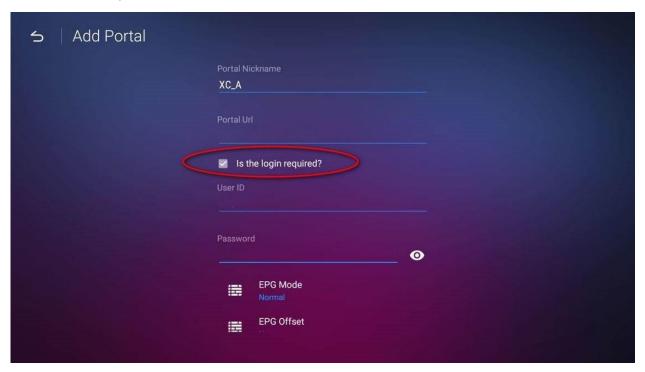